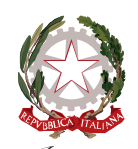

## Ministero dell'Istruzione e del Merito Unità di missione per il Piano nazionale di ripresa e resilienza

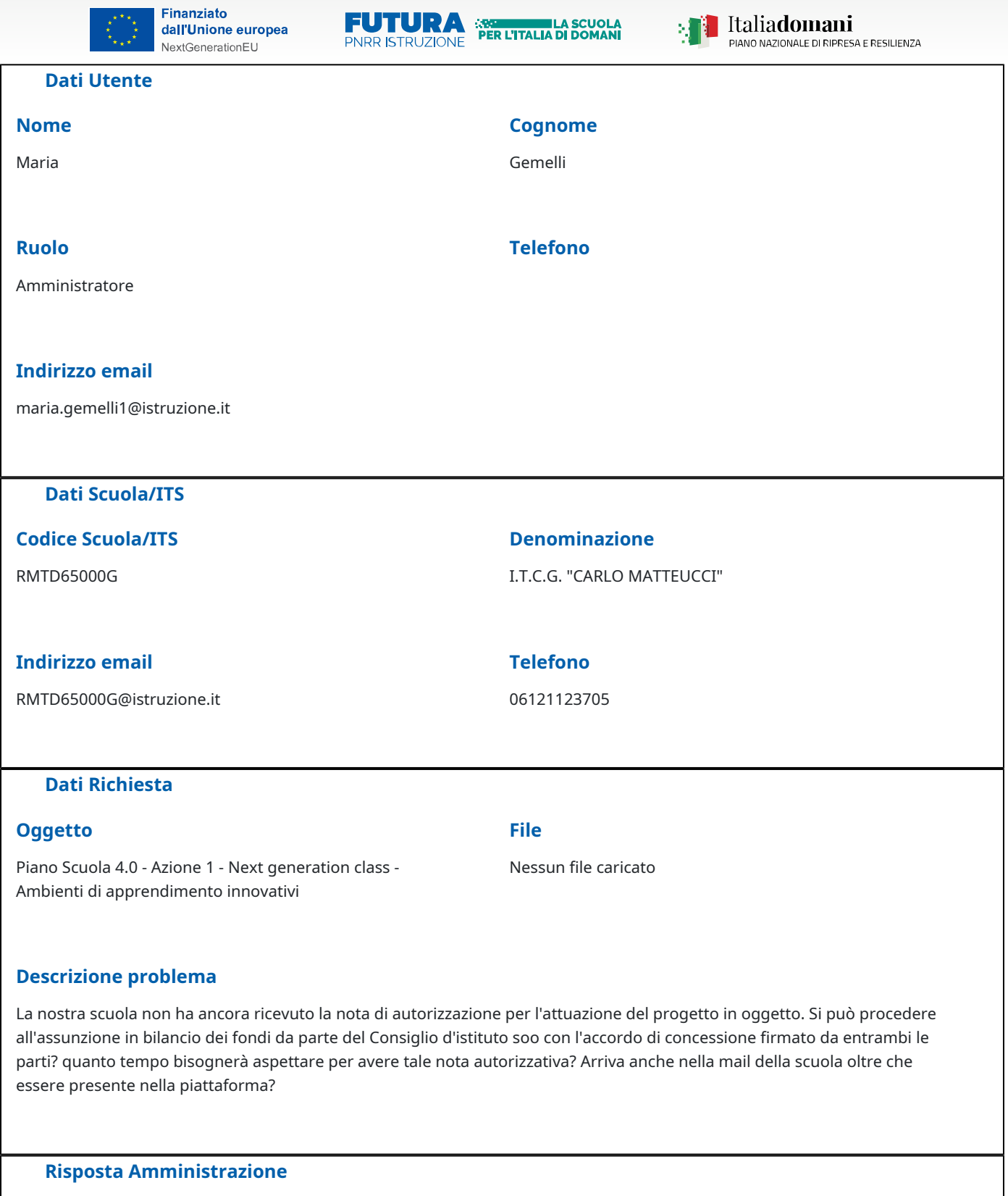

## **Risposta**

Non è necessario attendere e/o non è prevista alcuna nota di autorizzazione. Dopo la firma dell'accordo di concessione e rilascio sulla piattaforma da parte dell'Unità di missione del PNRR, il finanziamento assegnato, relativo al progetto inserito, potrà essere iscritto in bilancio secondo quanto previsto dal Regolamento di contabilità n. 129/2018. Gli estremi di assunzione in bilancio costituiscono il primo dato da inserire nell'area "Gestione" della piattaforma "PNRR – Gestione Progetti". Si rammenta quanto riportato nelle istruzioni operative trasmesse alla PEO delle istituzioni scolastiche il 21/12/2022 e disponibili nella sezione del sito Futura PNRR dedicata all'investimento 3.2 ""Scuola 4.0"" della Componente 1 della Missione 4: "solo dopo la firma dell'accordo di concessione da parte del Direttore generale e coordinatore dell'Unità di missione per il PNRR e il suo rilascio sulla piattaforma, il finanziamento relativo al progetto dovrà essere iscritto nelle ENTRATE – modello A, aggregato 02 – "Finanziamenti dall'Unione Europea" (liv. 1 – aggregato) – 03 - "Altri finanziamenti dell'Unione europea" (liv. 2- voce), istituendo la sottovoce "Next generation EU - PNRR" (liv. 3) del Programma annuale (decreto interministeriale 29 agosto 2018, n. 129 "Regolamento recante le istruzioni generali sulla gestione amministrativo-contabile delle Istituzioni Scolastiche"). Per la registrazione delle SPESE, nel suddetto Mod. A, dovrà essere istituito nell'ambito dell'Attività A (liv. 1) – A.3 Didattica (liv. 2), la specifica voce di destinazione (liv. 3) "Piano "Scuola 4.0" – Azione 1 – Next digital classroom (oppure "Azione 2 – Next digital labs", a seconda dell'azione) – D.M. n. 218/2022 – Codice identificativo del progetto: \_\_\_\_\_\_\_\_ - CUP: \_\_\_\_\_\_\_\_\_\_\_\_\_\_\_\_\_\_\_\_", dove dovrà essere riportato il codice identificativo del progetto assegnato dal sistema informativo, visibile sulla piattaforma e sulla scheda del progetto, e il codice CUP. Per il progetto occorrerà, conseguentemente, predisporre la relativa Scheda illustrativa finanziaria (Mod. B). " Si precisa che il contenuto di tale risposta è riferito esclusivamente allo specifico quesito della scuola richiedente. Pertanto, la diffusione non autorizzata del suo contenuto su altri canali non costituisce, in alcun modo, valore di FAQ valida anche per altre scuole. Le FAQ con validità generale, quando disponibili, sono pubblicate dal Ministero sulla piattaforma Futura PNRR - Gestione Progetti nella sezione comunicazione.